### **Commercial Grade System Includes:**

- 1. VitaScan LT Bladder Scanner Refer to the Quick Start that accompanied the scanner probe for instructions on how to scan.
- 2. Commercial Grade Tablet
- 3. VitaScan LT Rolling Medical Cart with Tablet Holder, Probe Holder, Basket/Handle and Medical Grade Power Strip

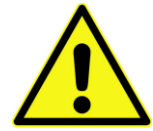

# *IMPORTANT! THE KEYBOARD CANNOT BE MOUNTED TO THE CART*

*A keyboard is included in the box. When mounted to the cart the keyboard cannot be used; however, keep the keyboard for troubleshooting should technical issues arise with your scanner.*

*Once fully assembled and adjusted your cart should look like Fig. 1*

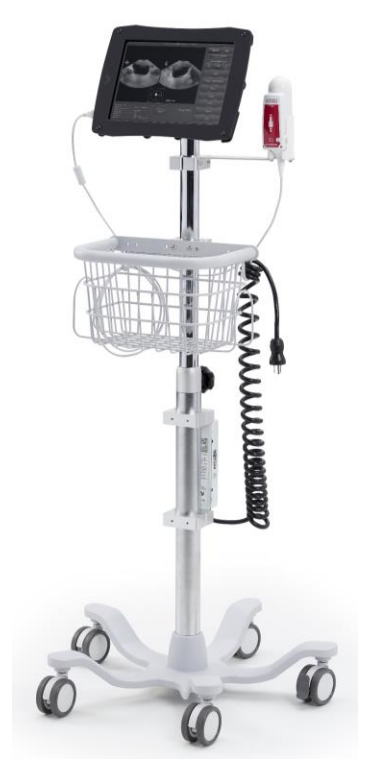

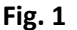

# **1**

### **ASSEMBLE THE LOWER HALF OF THE CART**

### **1. Slide the power strip onto the lower post and tighten the screws.** Slide the power strip onto the post from the bottom up. Position the power strip below and in-line with the adjustment knob (as show). Tighten the screws with the supplied Allen Wrench. Adjust for ideal positioning once fully assembled.

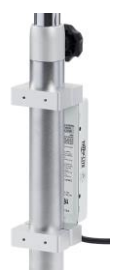

#### **2. Install the casters onto the base.**

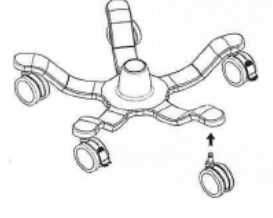

### **3. Install the Post onto the Base (wheels).**

Insert the Roll Stand Post (bottom) into Base. Lay assembly on its side for access to bottom of base and connect the two using the supplied hardware as shown. Return stand to upright position**.** 

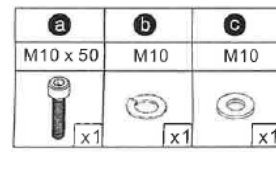

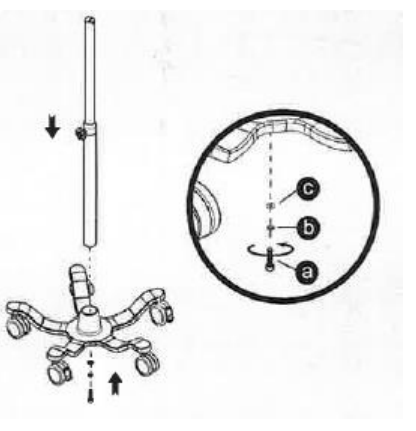

# VITACON.

(800) 757-8450 info@vitacon.us www.vitacon.us Vitacon US, LLC 600 Twelve Oaks Center Drive, Suite 685, Wayzata MN 55391 Rev 2016082916

### **ASSEMBLE THE UPPER HALF OF THE CART**

- **1. Extend the top post and tighten the adjustment knob to hold it in place.**
- **2. Install the Basket onto the** *upper* **post.** Slide the basket onto the upper post from the top down. Position about midway down the post and tighten the screws. Adjust for ideal positioning once fully assembled.
- **3. Install the Probe Holder onto the** *upper* **post.** Slide the probe holder onto the upper post from the top down. Position a few inches from the top and tighten. Adjust for ideal positioning once fully assembled.

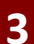

**4**

### **Mount the Tablet Holder/Tablet to the Cart**

Remove the three screws from the tablet mount and set aside in a safe place. Insert the mount into the upper post and align with the post holes. Re-insert and tighten all three screws.

### **Connect Bladder Scanner & Set Defaults**

Adding the Bladder Scanner components to the Rolling Cart, working from the top down:

- 1. **Connect the Power Cord.** Connect the power cord to the Tablet in the *lower left* corner (as shown) and then connect to the power strip.
- 2. **Turn Tablet On.** Turn the Tablet on by *pressing and holding* the power button located on the *upper right* side for two seconds until the screen flashes then release.
- 3. **Connect Scanner Probe.** Unpack the VitaScan LT Bladder Scanner probe. Place the scanner probe in its holder (as shown). Connect the probe to the USB-adapter port in the *lower left side* of the Tablet (as shown).

## **Call 800-757-8450 for assistance.** 5. **Default Save Folder (optional)**. From within the VitaScan software select **Save**, select the desired local or network

**6. Facility Name CONCO 157-8450 info@vitacon.us www.vitacon.us** Vitacon US, LLC 600 Twelve Oaks Center Drive, Suite 685, Wayzata MN 55391 Rev 2016082916

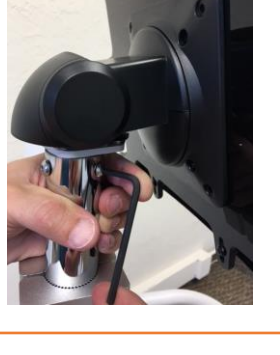

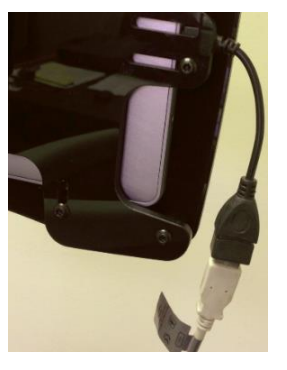

# 4. **Network Printing (optional).** Connect the scanner to local Wi-Fi and install network printer(s).